## **Installatie bouwstenen OpiJ2**

De bouwstenen bij de cursus zijn delen van programmeerprojecten die u in de loop van de cursus zelf zult gaan voltooien. Deze bouwstenen zijn verzameld in een Eclipse‐workspace.

– Haal het bestand met bouwstenen op van de cursussite; u vindt dit bestand in de categorie 'Software' onder 'Software projecten: bouwstenen bij de opgaven/ProjectenOPiJ2.zip'.

– Open het bestand ProjectenOPiJ2.zip en pak het uit naar een geschikte locatie. Denk er weer aan dat Use folder names moet zijn aangevinkt. Er wordt bij het uitpakken één map ProjectenOPiJ2 aangemaakt met verschillende submappen (zie figuur). U moet dus niet zelf een map ProjectenOPiJ2 maken en de bestanden daarheen uitpakken!

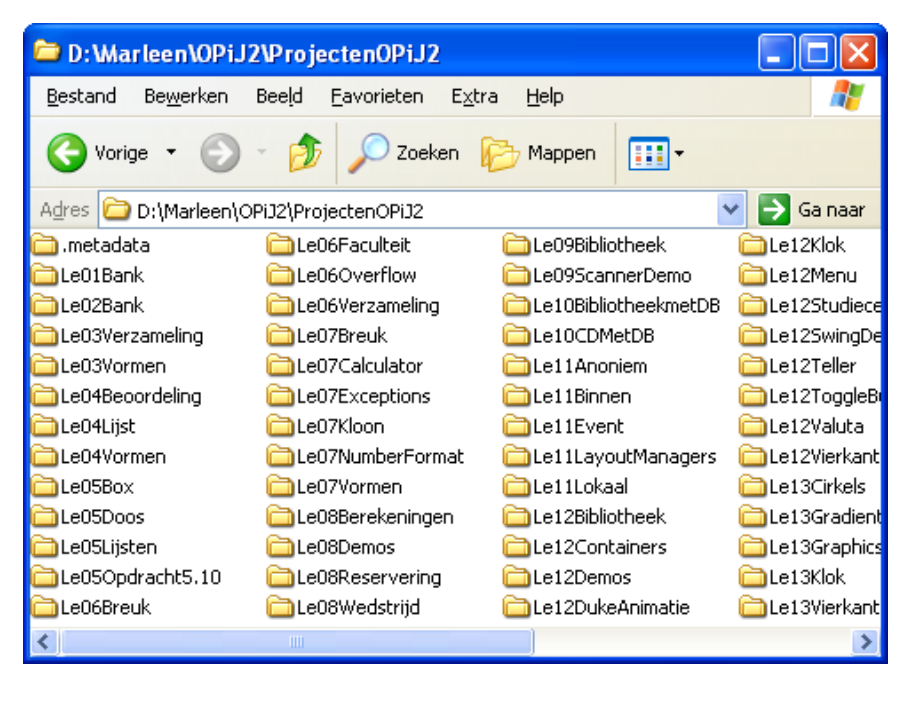

FIGUUR De map ProjectenOPiJ2

Vervolgens start u Eclipse en wijst deze map ProjectenOPiJ2 aan als workspace.